# Potenziare la scrittura creativa attraverso l'intelligenza artificiale

## Introduzione

- Definizione di intelligenza artificiale (IA)
- Sistemi basati sull'IA
- IA nell'educazione: possibilità e limiti
- Obiettivo della lezione: mostrare come l'IA può essere utilizzata per incoraggiare la creatività degli studenti

L'avvento delle tecnologie digitali ha rivoluzionato il mondo dell'istruzione, rendendo possibile per studenti e docenti accedere a un vasto insieme di risorse e strumenti per potenziare l'apprendimento e l'insegnamento. Uno dei più promettenti sviluppi in questo campo è l'uso dell'intelligenza artificiale (IA): questa lezione mira a guidare chi insegna attraverso un esempio di come l'IA può essere utilizzata per **potenziare la scrittura creativa in classe**.

L'intelligenza artificiale, semplificando, si riferisce alla capacità di un sistema o una macchina di eseguire compiti che richiedono normalmente l'intelligenza umana. Questi compiti possono includere l'apprendimento, l'elaborazione di dati e informazioni, la risoluzione di problemi, la percezione e l'uso del linguaggio. Mentre l'IA può sembrare un concetto futuristico o distante, in realtà è già presente nella nostra vita quotidiana. Dalla correzione automatica dei messaggi di testo, ai suggerimenti di ricerca su Internet, ai consigli di film basati su gusti personali e scelte precedenti, l'IA sta già influenzando il modo in cui interagiamo con il mondo digitale.

Il funzionamento dell'IA si basa su una serie di tecniche e tecnologie. Tra queste, un ruolo fondamentale è svolto dalle **reti neurali**. Le reti neurali artificiali sono modelli computazionali ispirati al funzionamento del cervello umano. Sono in grado di "apprendere" a partire da grandi quantità di dati e di migliorare le loro prestazioni con l'esperienza. Una delle applicazioni più emozionanti delle reti neurali è l'**IA generativa**, che è in grado di creare nuovi contenuti a partire da ciò che ha appreso. Un esempio di questa tecnologia è *ChatGPT*, un modello di linguaggio sviluppato da *OpenAI*. Basato sull'architettura GPT (*Generative Pre-trained Transformer*), *ChatGPT* è in grado di generare un testo che è straordinariamente simile a quello che potrebbe scrivere un essere umano. Attualmente, il modello generativo ha raggiunto la versione GPT-4.

Anche se queste tecnologie possono sembrare complesse – e lo sono – il bello dell'IA oggi è che non è necessario essere un esperto per sfruttarne i benefici. Gli strumenti basati sull'IA, come *Midjourney* o altre applicazioni per la **generazione di immagini a partire da un testo**, rendono la potenza dell'IA accessibile a tutti, compresi studenti e docenti. Insieme a questi, strumenti di creazione digitale come *Book Creator* permettono di integrare i prodotti dell'IA in modi nuovi e interessanti, come la creazione di un ebook.

Ma come può l'IA essere applicata all'istruzione, in particolare alla scrittura creativa? Questa è la domanda che esploreremo e alla quale cercheremo di fornire una risposta. La scrittura creativa è un mezzo attraverso il quale gli studenti possono esprimere sé stessi, esplorare le proprie idee, e sviluppare il **pensiero critico** e le competenze di **comunicazione**. Integrando l'IA in

1

questo processo, possiamo offrire agli studenti nuove modalità per sviluppare e affinare queste competenze.

Tuttavia, è importante riconoscere che l'uso dell'IA in classe non è esente da sfide. C'è il rischio di diventare troppo dipendenti da questi strumenti e di perdere di vista l'importanza delle interazioni umane nel processo di apprendimento. È sempre bene considerare questo tipo di strumenti all'interno di una ponderata e condivisa riflessione sulle metodologie didattiche (attive) che si vogliono utilizzare. Per esempio, in questa proposta di lezione, lo strumento sarà utilizzato all'interno di attività di *storytelling* e *cooperative learning* e l'insegnante assumerà il ruolo di facilitatore e guida dell'apprendimento e dell'acquisizione di competenze specifiche. Inoltre, bisogna tener presente che l'IA non è perfetta e può produrre errori o risultati imprevisti. Pertanto, intendo mostrare che esiste un modo equilibrato e produttivo per utilizzare l'IA in classe, sfruttando i suoi punti di forza per migliorare l'esperienza di apprendimento senza dimenticare la centralità del ruolo umano, sia dal punto di vista di chi apprende sia di chi facilita l'apprendimento.

## Parte 1. Leggere e scrivere racconti con l'IA

- La scelta del testo da leggere
- Formazione e gestione dei gruppi
- Descrizione del processo di brainstorming per le idee del racconto da scrivere
- Come l'IA può essere utilizzata per migliorare la scrittura di storie
- Esempi di racconti scritti dagli studenti con l'aiuto dell'IA

#### LA SCELTA DEL TESTO DA LEGGERE

Selezionare il testo appropriato è fondamentale per garantire l'engagement degli studenti e fornire un'adeguata piattaforma da cui far emergere la loro creatività. Quando si parla di opere che possono interagire con temi di intelligenza artificiale, *Io, Robot* di Isaac Asimov è una scelta eccellente. Il libro, con i suoi racconti di fantascienza che esplorano il rapporto tra umani e robot, offre molti spunti di riflessione su questioni morali. Inoltre, la scelta di un testo come questo permette agli studenti di comprendere meglio l'evoluzione del concetto di IA nella letteratura e nella società.

Tuttavia, non è solo la **tematica** a rendere un libro adatto. La **complessità linguistica**, il **tono** e lo **stile** sono tutti fattori che dovrebbero essere valutati in relazione all'età e alle capacità degli studenti. Nella parte dedicata agli esempi, mostrerò le scelte fatte dai miei studenti, che hanno optato per testi appartenenti a generi letterari differenti. Prima del lavoro di rielaborazione quindi, ogni gruppo deve selezionare un libro mentre l'insegnante deve stabilire un tempo limite per la lettura, rendendo disponibile un po' di tempo in classe oppure a casa.

#### FORMAZIONE E GESTIONE DEI GRUPPI

Una delle strategie didattiche più efficaci che possono essere implementate in questo contesto è il *cooperative learning*, o apprendimento cooperativo. Questa metodologia pone l'accento sulla collaborazione tra studenti, incoraggiando l'**interdipendenza positiva**, la **responsabilità** individuale, le abilità di **interazione** e il trattamento dell'**eterogeneità**.

Dopo la lettura del testo selezionato, la formazione dei gruppi rappresenta una fase strategica nell'apprendimento cooperativo. La collaborazione e la discussione tra studenti di diverse competenze e background possono arricchire enormemente l'esperienza narrativa. L'apprendimento cooperativo mira a massimizzare l'apporto di ciascun membro, sottolineando che ogni studente ha qualcosa di unico da offrire al gruppo.

 $\mathfrak{D}$ 

Mentre il raggruppamento casuale può portare a interessanti combinazioni, può essere utile considerare anche abilità specifiche, punti di forza e aree di miglioramento di ogni studente. Questo approccio intenzionale alla formazione dei gruppi garantisce che le squadre siano equilibrate e che ciascuno possa contribuire in modo significativo. Durante la fase di gruppo, inoltre, è essenziale promuovere un ambiente di **inclusione** e **rispetto**, dove ogni voce viene ascoltata. Gli educatori dovrebbero incoraggiare la comunicazione aperta e costruttiva, garantendo che tutti gli studenti siano attivamente coinvolti e responsabilizzati nel loro apprendimento.

Dal momento che tra gli obiettivi primari di questa attività c'è anche la promozione dell'autonomia e della responsabilità, si suggerisce di lasciare molta libertà nell'elaborazione del processo creativo, osservando attentamente le dinamiche e intervenendo alle richieste di aiuto, fornendo feedback correttivi in itinere.

### DESCRIZIONE DEL PROCESSO DI BRAINSTORMING PER LE IDEE DEL RACCONTO DA SCRIVERE

Il brainstorming è una delle fasi più emozionanti e vitali di qualsiasi progetto creativo. Si tratta di un momento in cui la mente è libera di esplorare, sperimentare e connettere idee in modi nuovi e innovativi. Nel contesto della scrittura, il brainstorming diventa una **palestra mentale** dove gli studenti possono giocare con i concetti, costruire trame e sviluppare personaggi. Di seguito alcune idee di lavori che gli studenti potrebbero decidere di sviluppare:

**Riscrittura del testo.** Una delle attività più stimolanti dopo la lettura di un testo è la riscrittura. Gli studenti, avendo assimilato il contenuto, possono essere invitati a riflettere sul racconto e a produrre una loro versione, mantenendo la struttura originale ma aggiungendo o eliminando elementi, o persino cambiando il punto di vista. Questo esercizio non solo mette alla prova la loro comprensione del testo, ma li incoraggia anche a riflettere criticamente su ciò che rende una storia coinvolgente.

**Scrittura di una storia ispirata al racconto letto e al suo autore.** Oltre alla riscrittura, un altro esercizio stimolante è la creazione di una storia completamente nuova, ma ispirata al racconto letto. Per esempio, dopo aver letto *Io, Robot* di Asimov, gli studenti potrebbero scrivere un racconto che esplora nuove dinamiche tra umani e robot o immaginare nuovi codici della robotica, magari con riferimenti alla realtà contemporanea. Questa attività permette a studenti e studentesse di abbracciare lo stile e il tono dell'autore, mentre danno libero sfogo alla creatività.

**Realizzazione di immagini e miglioramento del testo descrittivo.** Le descrizioni visive giocano un ruolo cruciale nella narrazione. Invitare chi studia a creare immagini basate sul testo non solo migliora la capacità di visualizzazione, ma può anche rivelare aree in cui la descrizione scritta potrebbe aver bisogno di ulteriori dettagli o chiarimenti. Dopo aver creato le immagini, gli studenti possono confrontarle con il testo originale e riflettere sulle proprie scelte creative. Questo processo di andata e ritorno tra il testo e l'immagine può aiutare ad affinare ulteriormente le abilità descrittive degli studenti, incoraggiandoli a scrivere in modo più evocativo e dettagliato.

Il brainstorming, pertanto, non è solo un'occasione per generare nuove idee, ma anche un momento di profonda riflessione e crescita personale. Attraverso queste attività, gli studenti imparano a vedere le storie da diverse prospettive, a valutare criticamente il loro lavoro e a sviluppare una voce narrativa più forte e distintiva.

## COME L'IA PUÒ ESSERE UTILIZZATA PER MIGLIORARE LA SCRITTURA DI STORIE

Con l'avvento e la continua evoluzione dell'intelligenza artificiale, il processo di scrittura si è arricchito di nuove possibilità e strumenti. Tra questi, *ChatGPT* si è rivelato un valido alleato nella creazione di contenuti scritti, ma anche altri modelli stanno lentamente raggiungendo dei livelli qualitativi apprezzabili nella generazione del testo. *ChatGPT* è una web app rilasciata da *OpenAI*, gratuita nella versione 3.5 e a pagamento in quella 4. Alcuni esempi di utilizzo di *ChatGPT* per potenziare la scrittura creativa potrebbero essere i seguenti:

**Tutor di scrittura.** Uno degli aspetti più stimolanti di *ChatGPT* è la sua capacità di agire come un tutor di scrittura. Gli studenti possono interagire con l'IA, presentandole parti del loro racconto e ricevendo feedback immediati che possono aiutare a chiarire concetti, ampliare trame o sviluppare personaggi in modo più profondo e coerente.

**Correttore di bozze.** Oltre a suggerimenti sulla trama e sui personaggi, *ChatGPT* può funzionare come un efficace correttore di bozze, identificando errori grammaticali, incongruenze o ripetizioni. Questo permette agli studenti di avere una prima revisione del loro lavoro prima di presentarlo al docente o alla classe.

**Suggeritore di miglioramenti stilistici.** La scrittura non è solo una questione di grammatica corretta, ma anche di stile. *ChatGPT* può analizzare il testo e suggerire modi per renderlo più fluente, ritmato o evocativo, arricchendo così la qualità narrativa del racconto.

**Un membro "esperto" del gruppo.** Potrebbe essere utile considerare *ChatGPT* come un membro esperto del gruppo che offre prospettive e idee che gli studenti non hanno considerato. Tuttavia, è essenziale che gli studenti riconoscano che, come qualsiasi membro del gruppo, *ChatGPT* non è infallibile e siano abituati dal docente a verificare le fonti e a porre domande quando hanno dei dubbi.

È importante quindi tenere a mente che, anche se *ChatGPT* è un potente strumento, potrebbe commettere errori o proporre suggerimenti che non si allineano perfettamente con l'intenzione originale di chi ne fruisce. Pertanto, è cruciale che gli studenti trattino i feedback dell'IA come uno dei tanti input nel processo di scrittura, e non come una soluzione definitiva alle proprie richieste.

In conclusione, l'introduzione dell'IA nel processo di scrittura può ampliare enormemente le capacità e le prospettive degli studenti; tuttavia, come con qualsiasi strumento, è essenziale usarlo in modo critico e riflessivo, garantendo che il cuore e l'anima del racconto restino fermamente nelle mani dell'autore umano.

### ESEMPI DI RACCONTI SCRITTI DAGLI STUDENTI CON L'AIUTO DELL'IA

Di seguito alcuni esempi realizzati da studenti di scuola Secondaria di secondo grado, che hanno utilizzato l'IA per potenziare le capacità di scrittura. Questi esempi ci permetteranno di introdurre le tecniche di generazione immagine e di impaginazione dell'ebook che vedremo nelle parti 2 e 3.

#### *Un nuovo inizio*: il racconto ispirato ad Asimov

In questa attività, svolta da un gruppo di nove studenti di classe prima superiore opportunamente bilanciato, si è scelto come testo da leggere la raccolta di racconti di genere fantascientifico scritta da Isaac Asimov, *Io, robot*, che contiene nove storie scritte tra il 1940 e il 1950 (anno di pubblicazione) con protagonisti robot dal cervello positronico.

Oltre al miglioramento delle capacità di scrittura creativa, individuiamo innanzitutto le **competenze digitali** che vogliamo potenziare, secondo il *DigComp*<sup>1</sup> :

- **Informazione e alfabetizzazione dei dati**
	- navigare, cercare e filtrare informazioni: gli studenti potrebbero utilizzare risorse digitali per ricerca e ispirazione durante il processo di scrittura;
	- valutare informazioni, contenuti e fonti digitali: quando gli studenti utilizzano l'IA come fonte di feedback, devono valutare criticamente la pertinenza e l'accuratezza delle informazioni fornite;
	- gestire e conservare contenuti: con la creazione di ebook e altre risorse digitali, gli studenti imparano a organizzare e conservare le informazioni in formati digitali.

<sup>1</sup>https://repubblicadigitale.innovazione.gov.it/digicomp-parla-italiano/

#### • **Comunicazione e collaborazione**

- interagire attraverso tecnologie digitali: la collaborazione tra studenti può avvenire sia fisicamente sia attraverso strumenti digitali, come piattaforme di scrittura collaborativa o forum di discussione;
- condividere risorse e informazioni online: gli studenti possono condividere bozze, immagini e idee attraverso piattaforme di condivisione digitale.

#### • **Creazione di contenuti digitali**

- sviluppare contenuti digitali: attraverso la scrittura di racconti e la creazione di ebook, gli studenti sviluppano abilità nel creare contenuti originali;
- integrare e rielaborare contenuti digitali: gli studenti possono combinare testo, immagini generate dall'IA e altri media per creare contenuti ricchi e multidimensionali;
- diritti d'autore e licenze: gli studenti dovrebbero comprendere i diritti associati alle immagini generate dall'IA e alle opere letterarie utilizzate come ispirazione.
- **Sicurezza**
	- proteggere dispositivi e contenuti digitali: con l'uso di piattaforme online e strumenti IA, gli studenti dovrebbero essere consapevoli delle pratiche di sicurezza, come l'uso di password forti e la gestione delle autorizzazioni di condivisione.
- **Problem solving**
	- risoluzione di problemi tecnici: gli studenti potrebbero affrontare sfide tecniche durante la creazione di ebook o l'uso di strumenti IA, sviluppando così competenze nel problem solving tecnico;
	- identificare esigenze e risposte tecnologiche: se gli studenti identificano aree in cui la tecnologia potrebbe migliorare il loro lavoro, possono cercare e implementare soluzioni appropriate.

L'attività si può dividere nelle seguenti fasi, la durata delle quali può essere modificata a piacimento e a seconda del contesto.

#### **1. Lettura del libro**

La scelta del testo è stata funzionale all'introduzione della discussione sull'impatto che l'intelligenza artificiale sta avendo sulla vita quotidiana, sul mondo del lavoro e a scuola, ma ha anche facilitato la motivazione verso la lettura. L'attività è infatti stata svolta sia a casa sia durante un momento settimanale dedicato in classe, sia individualmente sia tramite lettura di gruppo, utilizzando un setting d'aula con banchi disposti circolarmente.

**Tempi**: circa 1 mese, con mezz'ora dedicata a settimana in classe.

#### **2. Brainstorming e scelta dell'attività**

Alla fase di lettura sono seguite due lezioni di brainstorming. Durante queste sessioni in classe, oltre a riflettere sulle implicazioni etiche, a sviluppare una coscienza critica nei confronti dei contenuti, anche attualizzandoli, è stato chiesto al gruppo di ipotizzare un lavoro creativo di scrittura sulla base del testo letto. Questo gruppo ha scelto di scrivere un racconto ispirato alle storie di Asimov e in particolare alle tre leggi della robotica.

**Tempi**: circa due ore divise in due lezioni.

#### **3. Divisione dei compiti**

5

Seguendo la metodologia didattica del *cooperative learning*, il gruppo ha iniziato in maniera perlopiù spontanea a dividersi compiti e ruoli per la realizzazione del progetto. Mentre alcuni studenti si sono occupati di costruire un canovaccio per la storia, individuando tempo e luogo della vicenda, altri hanno iniziato a scrivere la biografia del proprio personaggio. In particolare, hanno individuato un personaggio robot che, a un certo punto della vicenda, ha salvato i protagonisti, radunandoli in un luogo segreto.

Altri studenti hanno iniziato ad acquisire familiarità con *Midjourney*, l'app utilizzata per generare immagini a partire da un testo, in modo da poter trasformare le descrizioni in immagini di cui corredare il racconto. Insieme, hanno deciso di dedicarsi alla generazione delle immagini solo a racconto compiuto.

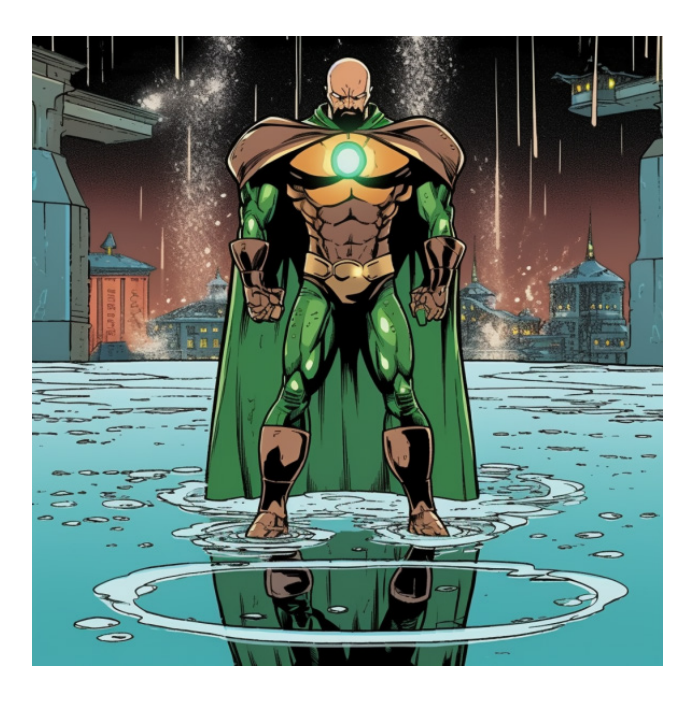

Infine, due studenti si sono offerti di curare l'impaginazione del racconto illustrato tramite l'app *Book Creator*.

**Tempi**: mezz'ora per la divisione dei compiti, circa un'ora per eseguire i rispettivi lavori.

#### **4. Scrittura del racconto**

In questa fase, gli studenti, ognuno dotato di un notebook di proprietà della scuola, hanno iniziato a scrivere la propria parte del racconto, in particolare:

- Uno studente si è occupato di descrivere la **situazione iniziale**, presentando lo scienziato che ha costruito il robot allo scopo di salvare i superstiti di un virus che ha colpito l'umanità, trasformandone gran parte in zombie. Ha inoltre scritto l'**esordio**, la cattura della moglie dello scienziato.
- Gli altri studenti, seguendo il canovaccio stabilito in gruppo, hanno scritto la storia del personaggio, presentando luogo e tempo in cui si trova e descrivendo **eventi**, **peripezie** e **complicazioni** fino all'incontro con il robot salvatore.
- Infine, hanno valutato vari finali e, dopo aver scelto quello che secondo loro avrebbe creato un maggior effetto di suspense nel lettore, hanno affidato il compito a due studenti di redigere la **conclusione** della storia.

Anche questa parte non può considerarsi un lavoro individuale perché, anche grazie alla sollecitazione dell'insegnante, gli studenti che hanno mostrato una maggiore affinità con il progetto hanno aiutato i compagni in difficoltà, aiutandoli a trasformare le loro idee in classe. Due studenti, inoltre, hanno deciso di scrivere insieme il loro brano presentando i personaggi come fratello e sorella. **Tempi**: circa tre ore.

#### **5. Revisione del racconto con** *ChatGPT*

In questa fase, gli studenti, con l'aiuto dell'insegnante, hanno sottoposto a *ChatGPT* i propri brani, allo scopo di ricevere dei feedback sulla forma, la correttezza grammaticale e lo stile. Utilizzando la versione gratuita, hanno chiesto all'app di fornire dei suggerimenti puntuali, ma non di riscrivere il loro testo. L'obiettivo era quello di utilizzare l'app come un tutor, un membro esperto del gruppo, un correttore di bozze, che individuasse aree di miglioramento senza però intervenire sul testo, ma lasciando agli studenti il compito di accettare o meno i suggerimenti forniti. In questo modo sono riusciti a evitare ripetizioni, espressioni gergali o tipiche della lingua parlata e

a individuare qualche errore grammaticale. L'app, fornendo feedback personalizzati, si adatta allo stile di apprendimento dello studente e gli permette di migliorare le prestazioni con i suoi tempi. Esempio di feedback fornito da *ChatGPT*:

Il tuo brano di fantascienza è affascinante e ricco di suspense! Ci sono alcuni suggerimenti che posso darti per migliorare ulteriormente la qualità del tuo testo.

Evitare l'uso ripetuto di espressioni simili: nel tuo testo, ci sono frasi come "fino a quando non" che vengono ripetute. L'uso eccessivo di queste espressioni può rendere il testo un po' monotono. Cerca di variare le tue frasi e di utilizzare sinonimi o frasi alternative.

Mostra, non raccontare: in alcune parti del tuo brano, racconti direttamente al lettore cosa sta succedendo o cosa i personaggi stanno provando. Ad esempio, "aveva paura di uscire, ma prese coraggio e decise di farlo". Questo stile può a volte distanziare il lettore dall'esperienza emotiva del personaggio. Prova a mostrare i sentimenti e le emozioni dei tuoi personaggi attraverso le loro azioni, le loro reazioni e il linguaggio del corpo.

Approfondire i dettagli: il tuo brano ha molti eventi interessanti, ma alcuni di essi potrebbero beneficiare di ulteriori dettagli. Ad esempio, quando descrivi la creazione dell'androide, potresti esplorare maggiormente questo processo, quali materiali sono stati utilizzati, come si è sentito Silvano durante la costruzione, ecc.

Utilizzare descrizioni più vivide: la scena con la moglie legata e la pistola puntata alla sua testa è molto drammatica, ma potrebbe beneficiare di descrizioni più vivide. Prova a utilizzare metafore, similitudini o altri elementi retorici per rendere la scena più intensa e vivida per il lettore.

Evitare espressioni colloquiali: frasi come "così capì che fu tutto merito suo" suonano un po' colloquiali e possono disturbare il tono generalmente più formale della narrativa di fantascienza. Prova a mantenere un tono uniforme in tutto il tuo brano.

Sviluppare la caratterizzazione dei personaggi: alla fine del brano, introduci un nuovo personaggio, Giovanni. Potresti approfondire la sua introduzione descrivendo meglio le sue qualità, la sua personalità o il suo aspetto fisico per aiutare i lettori a visualizzarlo e a capirlo meglio.

Spero che questi suggerimenti ti aiutino a migliorare ulteriormente il tuo brano di fantascienza!

Ricevuto questo primo feedback, è stato chiesto a *ChatGPT* un approfondimento su uno dei punti elencati, e il programma ha risposto in maniera più mirata:

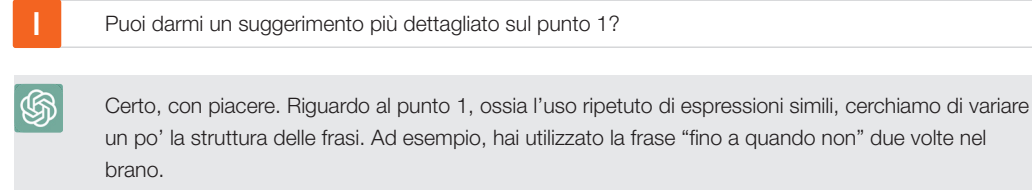

La prima volta hai scritto:

"Impiegò ogni singolo momento della sua giornata a cercare di assemblare i pezzi necessari alla costruzione del robot, fino a quando non gli mancarono le ultime modifiche per terminare il suo progetto."

Potresti cambiarla in:

7

൫

"Impiegò ogni singolo momento della sua giornata nell'assemblare i pezzi necessari per il robot, proseguendo incessantemente fino alla mancanza delle ultime modifiche per completare il progetto." La seconda volta hai scritto:

"Si nascose sotto al letto, fin quando sentì dei passi avvicinarsi sempre di più… e poi un silenzio assordante per minuti."

Potrebbe diventare:

"Si rifugiò sotto il letto, restando immobile lì, mentre i passi si avvicinavano sempre di più... seguiti da un silenzio assordante che durò per minuti."

In entrambi i casi, l'obiettivo è quello di variare la struttura delle frasi e usare sinonimi o espressioni alternative per evitare ripetizioni. Questo può aiutare a mantenere l'interesse del lettore e a rendere il testo più fluido.

**Tempi**: circa due ore.

#### **6. Creazione delle immagini**

Recepiti i feedback e modificato il racconto, gli studenti si sono dedicati a scrivere delle descrizioni quanto più dettagliate possibili per ottenere delle immagini da inserire nel racconto. Ogni studente ha descritto la propria scena o il proprio personaggio in un documento condiviso sul cloud e, grazie all'aiuto dei membri del gruppo che si sono occupati di fare ricerche sulla costruzione dei **prompt** (cioè dei comandi) per *Midjourney*, hanno trasformato la loro descrizione in un testo (in inglese) pronto per essere fornito a quest'app di intelligenza artificiale in grado di trasformare le descrizioni testuali in immagini. Si è trattato di un processo iterativo: per ottenere l'immagine desiderata, con uno stile coerente a quello delle altre, possono essere necessari tanti tentativi, anche fino a venti, lavorando minuziosamente sui particolari delle descrizioni e sui parametri dell'app, come vedremo nella prossima sezione.

**Tempi**: circa tre ore.

#### **7. Creazione e condivisione dell'ebook**

Una volta completate le fasi di scrittura e di creazione delle immagini, gli studenti hanno utilizzato *Book Creator* per realizzare un ebook condivisibile, effettivamente diffuso all'interno della comunità scolastica (link nell'ultima parte)

**Tempi**: circa 1 mese, con mezz'ora dedicata a settimana in classe.

#### *E se…*: un finale alternativo illustrato

Questo lavoro è stato realizzato da una classe quarta di scuola Secondaria di secondo grado e consiste nella prosecuzione oltre il finale di un romanzo dell'autore Alessandro D'Avenia, *Bianca come il latte, rossa come il sangue*. Le studentesse hanno deciso di realizzare un ebook illustrato, come capitolo aggiuntivo del testo, lavorando sulla descrizione delle immagini per ottenere delle foto realistiche, utilizzando *Midjourney*.

Senza scendere nel dettaglio delle fasi, che sono simili a quelle viste nella precedente attività, è bene sottolineare che le studentesse hanno dato priorità alla generazione immagini, lavorando non soltanto sulle descrizioni, ma anche sulle tecniche di inquadratura e ripresa, per addestrare il modello di intelligenza artificiale a realizzare illustrazioni con determinate caratteristiche, una precisa illuminazione e un angolo determinato.

La generazione di immagini, quindi, è servita come attività per allenare gli studenti alla scrittura di sequenze descrittive che, anche se adattate a un linguaggio comprensibile alla macchina, partono da una elaborazione testuale precisa e meticolosa, come vedremo nel prossimo paragrafo.

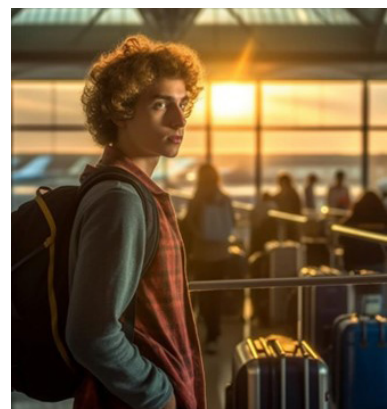

## Parte 2. Creazione di immagini con l'IA

- Che cos'è e come funziona l'IA generativa *text-to-image*
- Consigli su come utilizzare l'IA generativa *text-to-image* in classe
- Generare immagini con *Midjourney*
- Esempi di immagini generate dall'IA dagli studenti
- Costruire racconti illustrati

## COS'È E COME FUNZIONA L'IA GENERATIVA *TEXT-TO-IMAGE*

Oltre ai modelli di IA generativa che utilizzano il *Natural Language Processing* per generare testo a partire da un input, sempre sfruttando la potenza e la complessità delle reti neurali, sono stati sviluppati dei modelli in grado di generare immagini a partire da descrizioni testuali. Benché a seconda dell'app il testo fornito in input possa dare in output risultati molto differenti, in generale più è dettagliata la descrizione testuale, più il risultato finale sarà soddisfacente.

## CONSIGLI SU COME UTILIZZARE L'IA GENERATIVA *TEXT-TO-IMAGE* IN CLASSE

Negli esempi mostrati finora è stata utilizzata una web app a pagamento chiamata *Midjourney*, ma esistono anche web app gratuite che forniscono lo stesso servizio, come *Bing Image Creator*, *Leonardo.Ai* o *Stable Diffusion*. Per tutte queste app è consigliabile utilizzare l'account dell'insegnante o verificare i limiti di età prima di farle usare agli studenti. Un modo di procedere può essere quello di condividere un semplice documento in cloud con la classe, nel quale si lavorerà singolarmente o in gruppo sulle descrizioni che si vogliono trasformare in immagini. L'insegnante potrà poi copiare i prompt degli alunni nell'app selezionata e scaricare l'immagine scelta dagli studenti tra quelle proposte dal modello di IA (di solito queste app propongono quattro varianti dell'immagine).

## GENERARE IMMAGINI CON *MIDJOURNEY*

Vediamo passo passo il processo di generazione di un'immagine con *Midjourney*, probabilmente la migliore app adatta a questo scopo:

- **1.** Innanzitutto, l'insegnante dovrà creare un account su *Discord.com*;
- **2.** Poi dovrà recarsi su *Midjourney.com* ed effettuare il sign-in utilizzando l'account *Discord* appena creato;

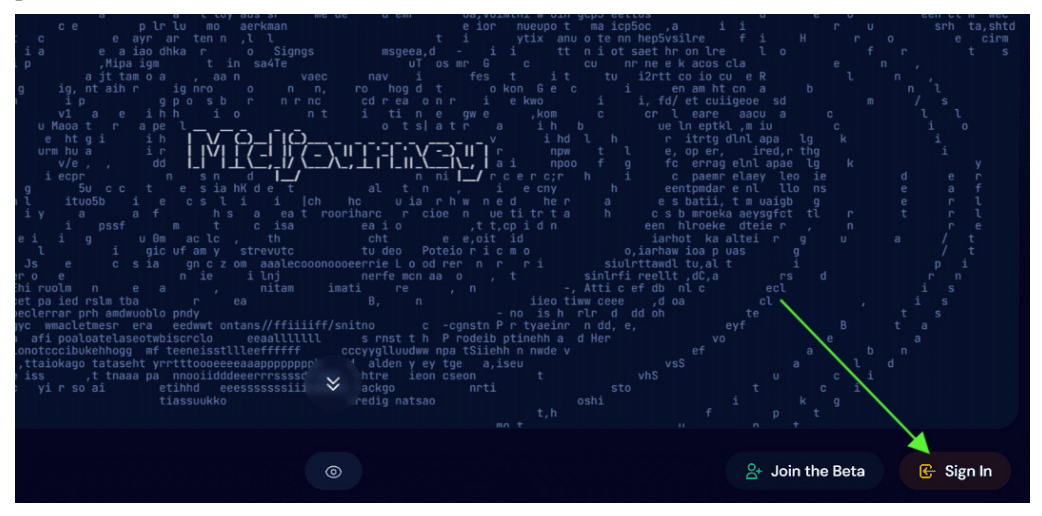

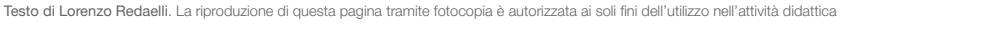

- **3.** Cliccando su *Manage Sub* potrà scegliere un piano a pagamento e saldare con la carta di credito;
- **4.** Tornando su *Discord*, dovrà cercare il server *Midjourney*: basterà cliccare sull'icona della bussola e selezionarlo dalla lista dei server per aggiungerlo automaticamente;

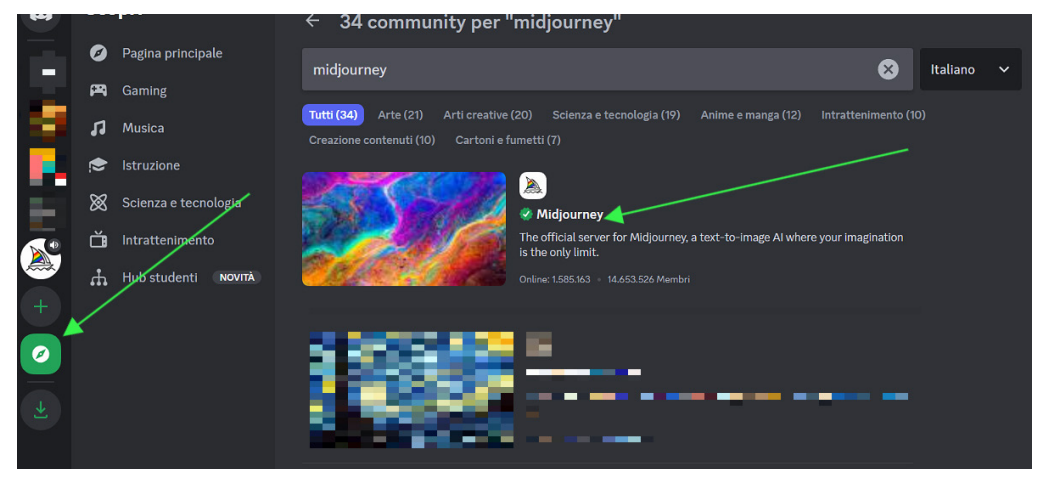

**5.** Adesso, posizionandosi su uno dei canali *newbies*, è sufficiente scrivere /imagine e poi incollare il prompt (in inglese);

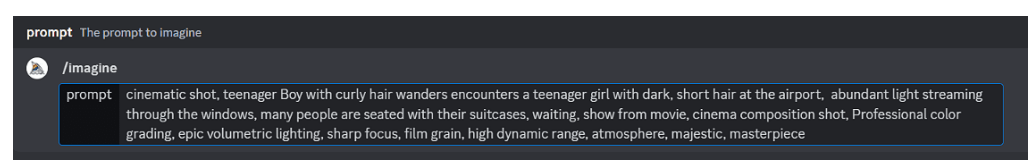

Come si vede dall'immagine, oltre alla descrizione, sono stati aggiunti ulteriori parametri per darle un certo aspetto (inquadratura, realismo, ecc.). La complessità del prompt e quindi della descrizione può essere modificata a seconda della classe, degli obiettivi che si vogliono raggiungere e del tipo di lavoro;

- **6.** *Midjourney* impiega qualche secondo a generare un set di quattro immagini. Per sceglierne una basta cliccare sul tasto "U" corrispondente (per esempio su U2 se si opta per la seconda). Se invece si vogliono delle varianti di una delle immagini, basta cliccare sul tasto "V" corrispondente;
- **7.** Una volta ottenuta l'immagine desiderata basterà cliccarci sopra, aprirla in una pagina separata e scaricarla con il tasto destro.

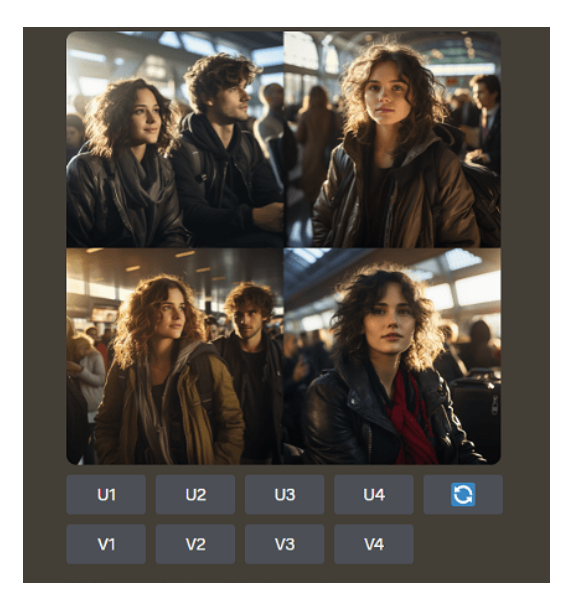

Testo di Lorenzo Redaelli. La riproduzione di questa pagina tramite fotocopia è autorizzata ai soli fini dell'utilizzo nell'attività didattica

Per chi si avvicina a questi strumenti per la prima volta il procedimento potrebbe sembrare complicato, ma diventa meccanico dopo i primi usi. Diverso invece è il processo che porterà gli studenti a migliorare col tempo e i tentativi la qualità delle proprie immagini.

### ESEMPI DI IMMAGINI GENERATE DALL'IA DAGLI STUDENTI

Dal seguente esempio è possibile constatare come lavorando sulle competenze descrittive, aggiungendo dettagli alla scena che si vuole rappresentare e imparando a utilizzare l'app nel modo giusto, gli studenti siano riusciti a passare da una descrizione di tipo **fumettistico** a una di tipo **realistico**, piena di particolari e dettagli (dall'abbigliamento, alla scena, alla sfocatura, all'atmosfera, la luminosità ecc.):

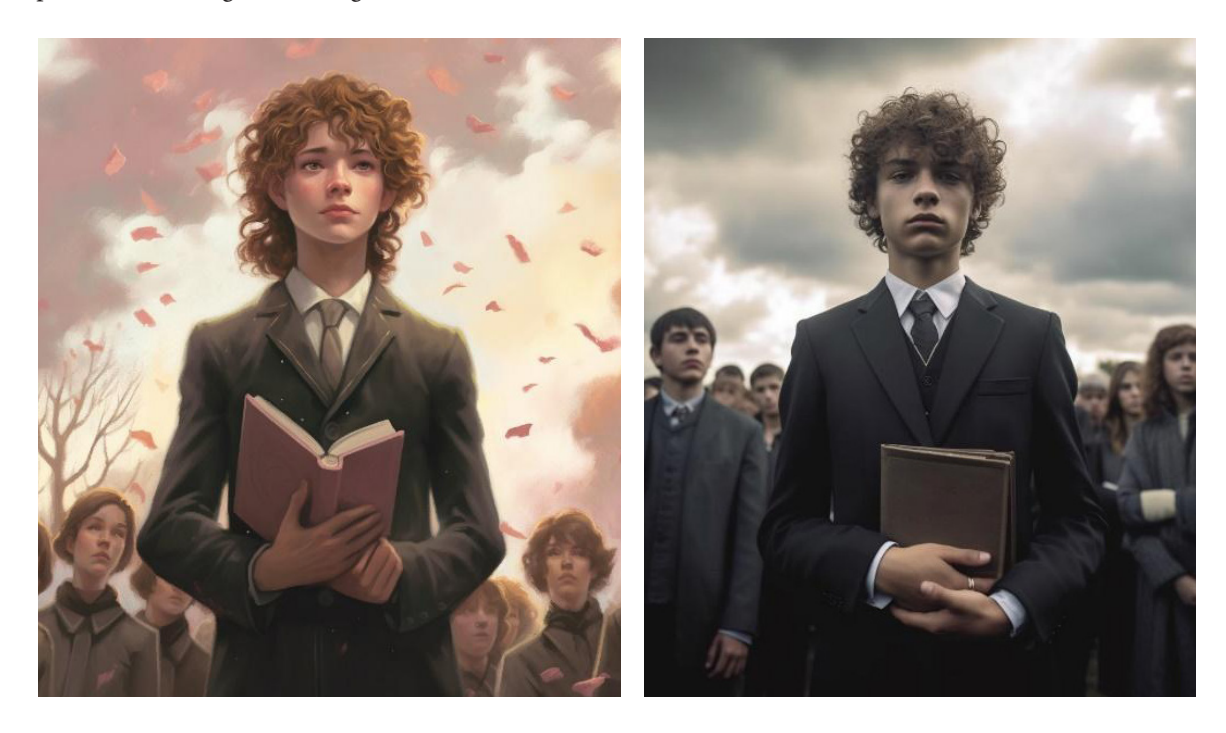

Esistono anche strumenti più semplici per iniziare a sperimentare l'IA generativa *text-to-image*, come *Bing Image Creator*, accessibile gratuitamente tramite un account *Microsoft*. In quest'app è possibile inserire i prompt in italiano, specificando lo stile che si vuole ottenere alla fine del prompt, separato da questo con una virgola.

Per esempio un prompt di questo tipo:

*Studenti che discutono in classe con sullo sfondo un grafico alla lavagna, cartoon style, digital art*

fornirà un risultato del genere (che sarà diverso ogni volta anche mantenendo lo stesso prompt, dal momento che l'IA lo genera sulla base del proprio addestramento):

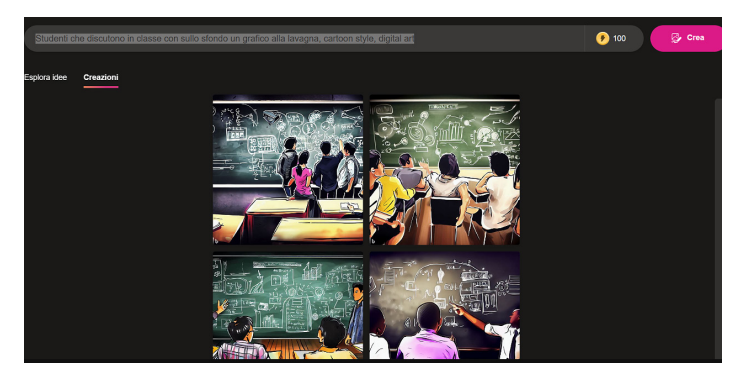

Testo di Lorenzo Redaelli. La riproduzione di questa pagina tramite fotocopia è autorizzata ai soli fini dell'utilizzo nell'attività didattica

Anche in questo caso ci sono quattro opzioni, ma basterà cliccare su una e scaricarla con il tasto dedicato, senza dover fare l'*upscale* – cioè senza doverne modificare le dimensioni. Anche se la resa non è paragonabile a *Midjourney*, quest'app garantisce un'ottima alternativa gratuita per iniziare a sperimentare con la creazione immagini.

## COSTRUIRE RACCONTI ILLUSTRATI

Una volta compreso come utilizzare le app per la creazione di immagini, è possibile iniziare a illustrare i racconti scritti dagli studenti. Si può scegliere di delegare la generazione immagini a un sottogruppo, oppure ogni studente o studentessa potrebbe scrivere la descrizione di un'immagine da associare alla propria parte di racconto. Le modalità possono variare a seconda delle esigenze, l'importante è che questo tipo di lavoro sia utile a potenziare le capacità descrittive di ognuno e che stimoli la creatività della classe. È da non trascurare, inoltre, l'acquisizione di competenze tecniche che già sono richieste nel mondo del lavoro e che saranno sempre più rilevanti man mano che questi strumenti si affineranno e andranno ad affiancare i classici strumenti di progettazione, design e arte digitale.

## Parte 3. Creazione di un ebook con *Book Creator*

- Che cos'è *Book Creator*
- Impaginare il racconto con *Book Creator*
- Condividere l'ebook

12

## CHE COS'È *BOOK CREATOR*

Per mettere insieme il lavoro di scrittura creativa con quella della generazione immagini è possibile utilizzare delle app per la creazione di ebook, come *Book Creator*. Quest'app ha un piano gratuito che permette di creare fino a 40 libri in un'unica libreria, oppure un piano a pagamento con librerie illimitate e fino a 1000 libri. La versione Premium, inoltre, permette di invitare gli studenti a cooperare sui libri, mentre se si utilizza quella gratuita è necessario utilizzare un solo account per costruire il libro.

## IMPAGINARE IL RACCONTO CON *BOOK CREATOR*

Una volta creato un nuovo libro, e scelto il formato, è sufficiente cliccare sulla copertina per entrare nell'editor e iniziare a configurarlo.

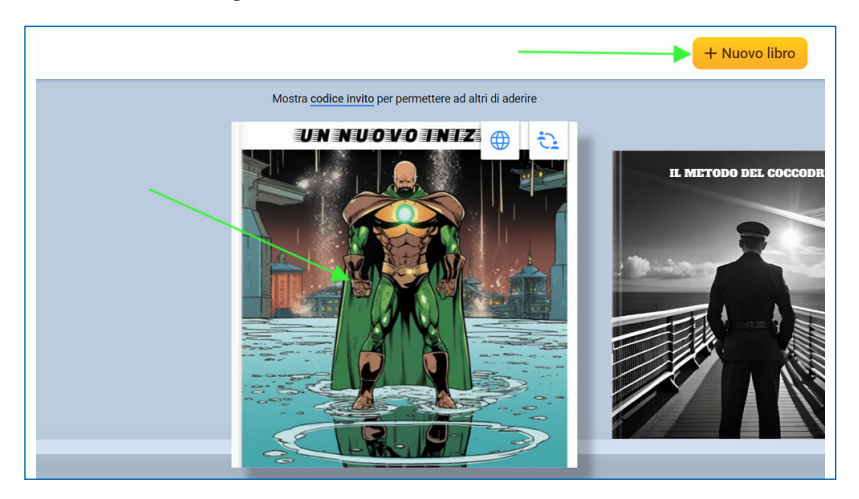

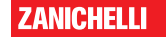

All'interno dell'editor, cliccando il tasto "+", è possibile scegliere di inserire testo, immagini, disegni a mano libera, audio e tanti altri elementi grafici o file, al fine di creare un libro interattivo.

Benché la creazione di un ipertesto possa essere stimolante, ai fini dell'obiettivo della lezione presentata si suggerisce di creare un semplice ebook illustrato con l'alternanza del testo scritto dagli studenti e le immagini generare con le app *text-to-image*.

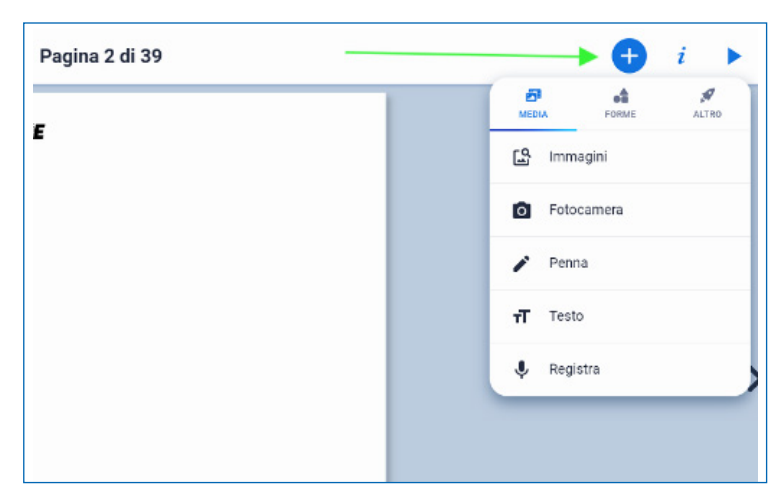

*Book Creator* permette inoltre di

formattare titolo e testo con un'ampia varietà di font e stili. Gli studenti possono anche disegnare la prima e la quarta di copertina e usare la terza per inserire i loro nomi e la classe.

### CONDIVIDERE L'EBOOK

Una volta ultimato l'ebook è possibile condividerlo dalla libreria e scegliere se creare un link privato o pubblico, dopo aver dato un titolo e una descrizione al proprio libro. A questo punto si attiverà la funzione "leggi online" che permette di sfogliare il libro a chiunque ne abbia accesso.

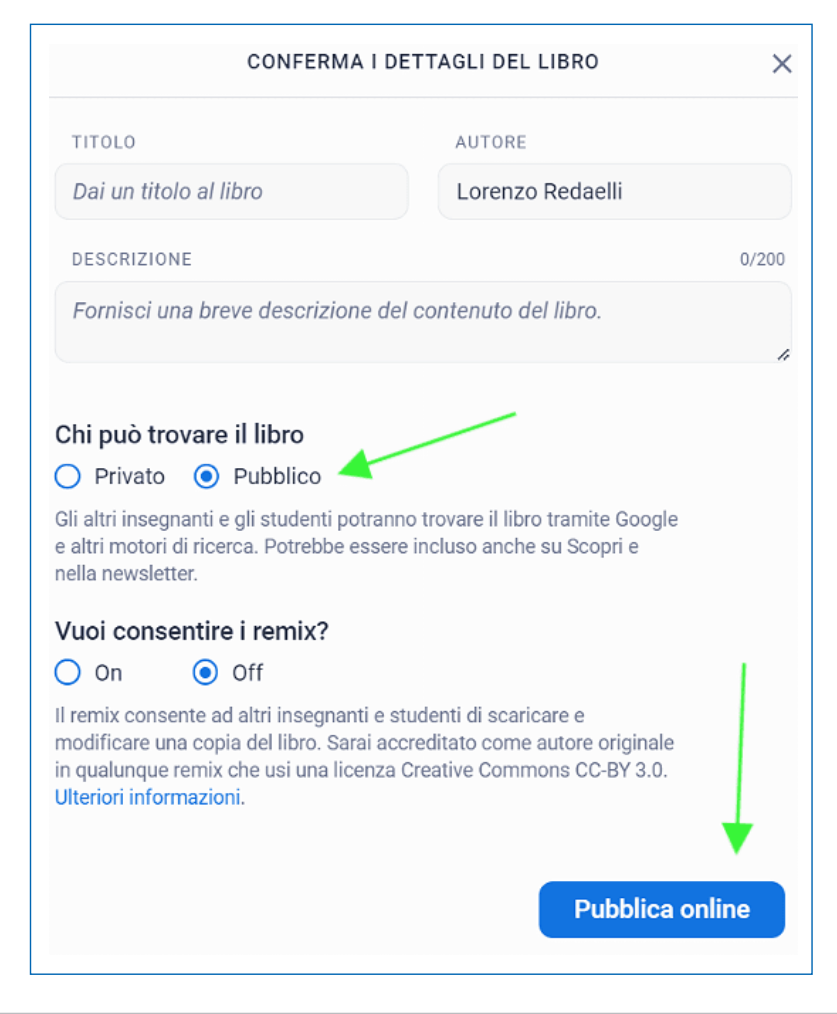

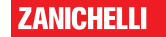

## Valutazione dell'attività

Con la pubblicazione del libro si conclude l'attività didattica e inizia la fase di riflessione e valutazione. Per questo tipo di lavoro è ideale una **valutazione di tipo formativo**, che tenga conto dei risultati di apprendimento raggiunti dallo studente in termini di competenze raggiunte.

Iterare questo tipo di attività laboratoriali può servire a monitorare i miglioramenti nelle capacità di comprensione del testo e di scrittura, pertanto è consigliabile costruire una **griglia di valutazione** a più livelli.

Altra possibilità è quella di attivare i processi metacognitivi attraverso la riflessione e l'**autovalutazione** del lavoro svolto, permettendo allo studente di individuare i propri punti di forza e debolezza fornendo, anche sulla base di quanto già indicato dal modello di IA utilizzato, dei feedback personalizzati sulle aree di miglioramento e sulle strategie da applicare per raggiungere i risultati concordati con il singolo studente.

Un'ulteriore alternativa è la *peer review*, che in questo caso può essere fatta in gruppo, lasciando che ogni gruppo valuti il lavoro degli altri, fornendo indicazioni su cosa sia piaciuto e cosa sia migliorabile, al fine di incoraggiare la comunicazione e l'empatia tra i gruppi. Analizzando il lavoro dei compagni, gli studenti apprendono a guardare un testo da diverse prospettive e ad apprezzare la diversità delle idee e degli approcci.

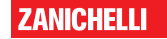